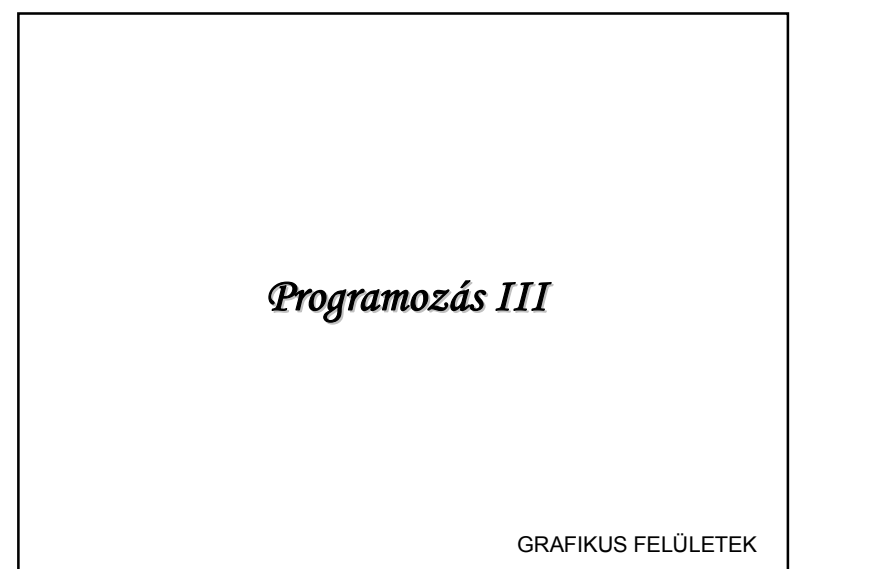

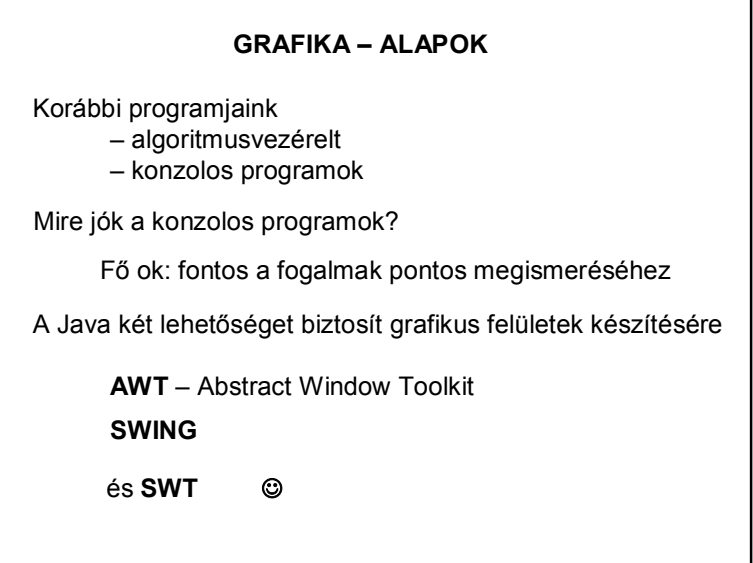

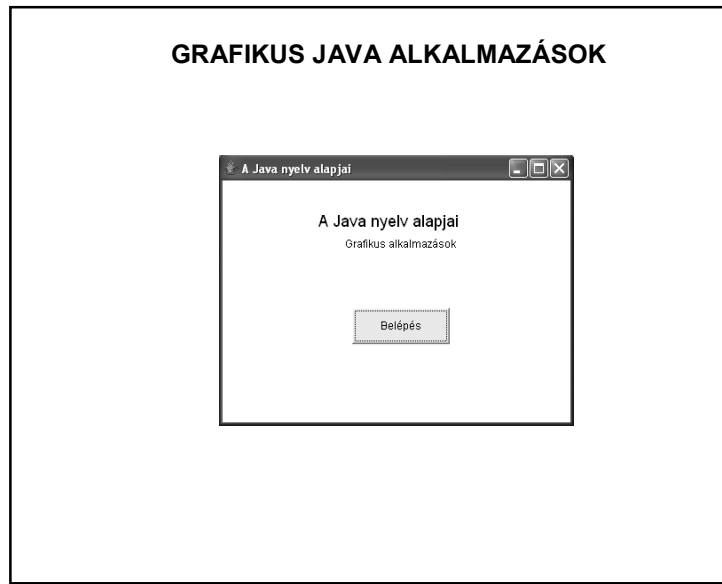

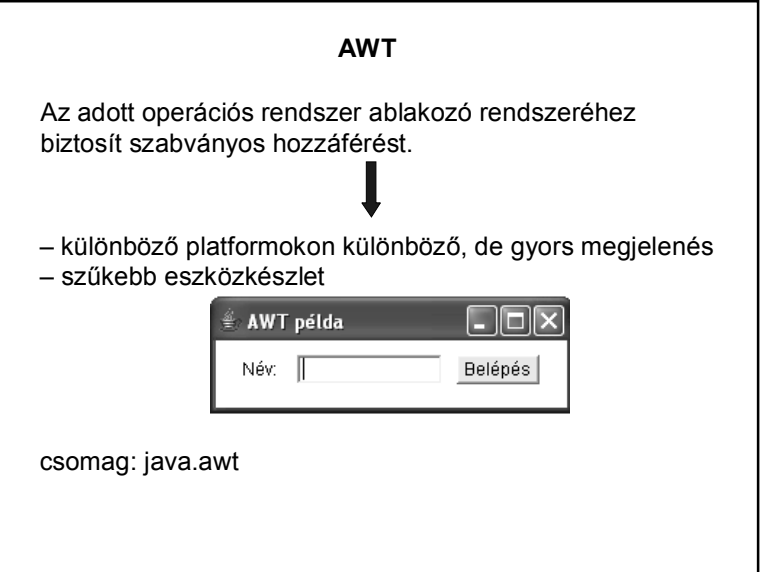

1

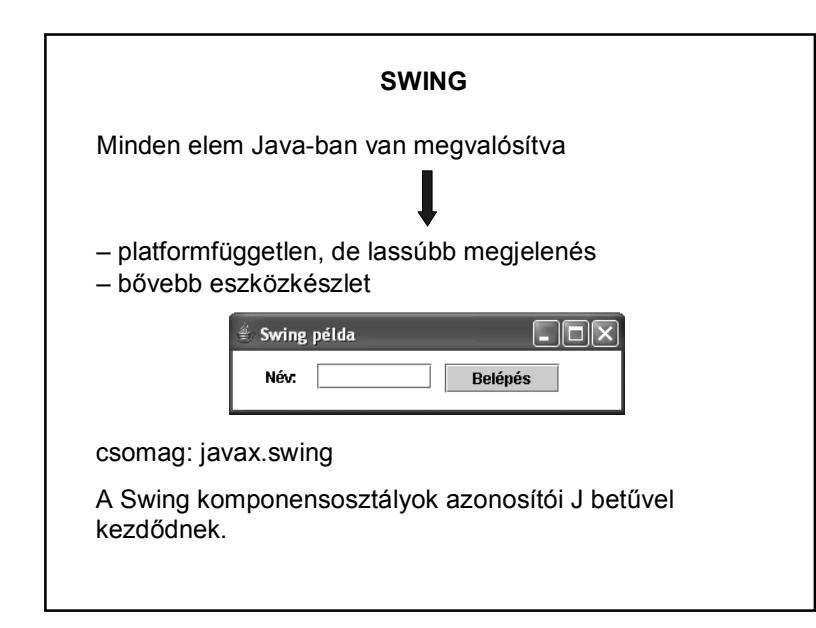

### **SWT (STANDARD WIDGET TOOLKIT)**

Nem része a szabvány Java API-nak. Eclipse alternatíva az AWT és a Swing helyett.

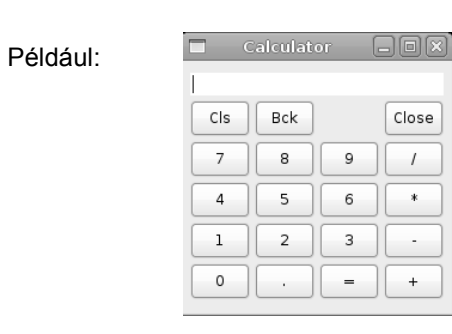

### **AWT HIERARCHIA**

Egy Java alkalmazás felhasználói interfésze (GUI) **komponensek**ből áll

A komponensek ősosztálya a **java.awt.Component** osztály

Példák komponensekre nyomógomb ablak szövegmező…stb.

### **AWT HIERARCHIA**

A Component osztály leszármazottja a **Container**

Képes több komponens összefogására:

*az add()* metódussal adható hozzá komponens

a *remove()* metódussal távolíthatók el

önálló *Layout*-tal rendelkezik ez azt mondja meg, hogy a benne található komponensek milyen elrendezésben jelenjenek meg

### **AWT ALAPKOMPONENSEK**

#### **Window:**

A Container leszármazottja, az ablakozó rendszer ablak fogalmának absztrakciója, "nyers" fogalom: nincs kerete

nincs fejléce

nincs menüsora

Önállóan nem létezhet!!!

### **AWT ALAPKOMPONENSEK**

#### **Frame:**

A Window leszármazottja,

grafikus felületű programok alapja,

az operációs rendszer ablakozó rendszeréből való

van fejléce

van kerete

adható hozzá menüsor

### **AWT ALAPKOMPONENSEK**

### **LayoutManager**

több komponens területi elrendezéséért felelős egy Container objektumhoz tartozik a komponenseket a megadott szabálynak megfelelően rakja ki a képernyőre módosíthatja a komponensek méretre vonatkozó tulajdonságait (rugalmas igazodás a Container-hez)

Néhány LayoutManager:

FlowLayout – sorfolytonos elrendezés

BorderLayout – határmenti elrendezés

GridLayout – rácsos elrendezés

AbsoluteLayout…stb.

### **AWT ALAPKOMPONENSEK**

### További komponensek

**Panel** – panel **Label** – címke **Button** – nyomógomb **TextField** – szövegmező **TextArea** – szövegdoboz **CheckBox** – jelölő négyzet **Choice** – legördülő menü **List** – lista

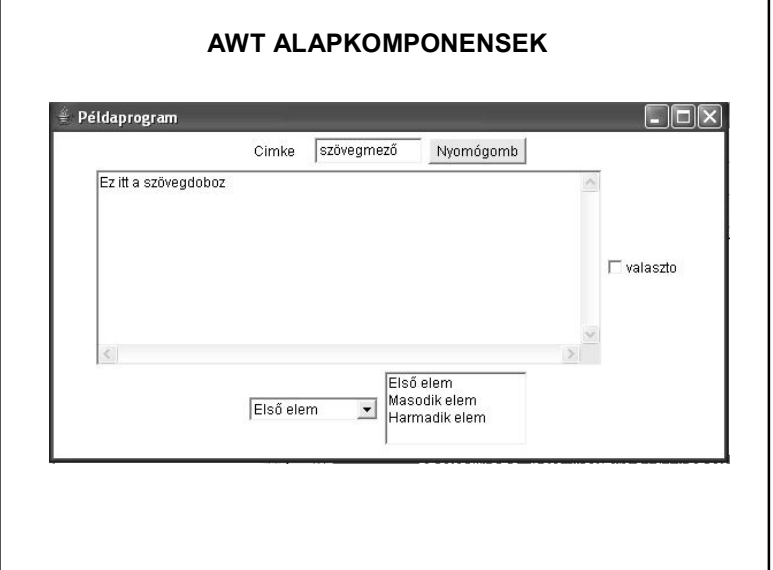

### **A GRAFIKUS PROGRAMOZÁS MENETE**

Az AWT alapkomponensek a **java.awt** csomagban kaptak helyet, ezért ezt szükséges importálni.

A program alapja a Frame, ezért az osztályunk a **Frame** osztály leszármazottja lesz (öröklődés!)

Példa: Hozzuk létre az alábbi grafikus felületet:

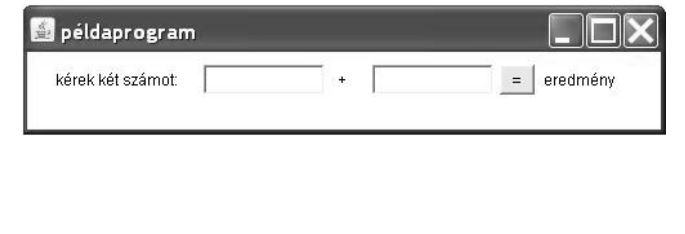

# **A GRAFIKUS PROGRAMOZÁS MENETE**

Importáljuk a grafikához szükséges csomagot, illetve hozzuk létre a Pelda osztályt a **Frame** osztály kiterjesztésével és az osztály törzsében deklaráljuk a szükséges komponenseket:

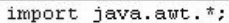

public class Pelda extends Frame {

private Panel panel: private Button gomb; private TextField szam1, szam2; private Label eredmeny;

# **A GRAFIKUS PROGRAMOZÁS MENETE**Hozzunk létre egy konstruktort, amely paraméterként kapja az ablak címét: public Pelda (String cimke, int szelesseg, int magassag) { inicializalas(); this.setSize(szelesseg, magassag); this.setTitle(cimke);  $\rightarrow$

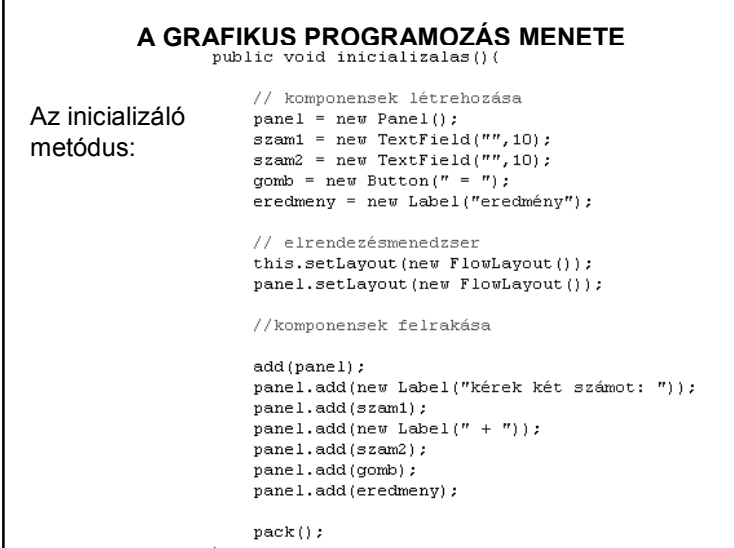

# **ESEMÉNYVEZÉRELT PROGRAMOZÁS** Algoritmus-vezérelt programozás: a kód határozta meg a program menetét Eseményvezérelt programozás: a felhasználó határozza meg a program menetét a beavatkozásaival. ilyen beavatkozások például: kattintás az egérrel billentyű leütés … stb.

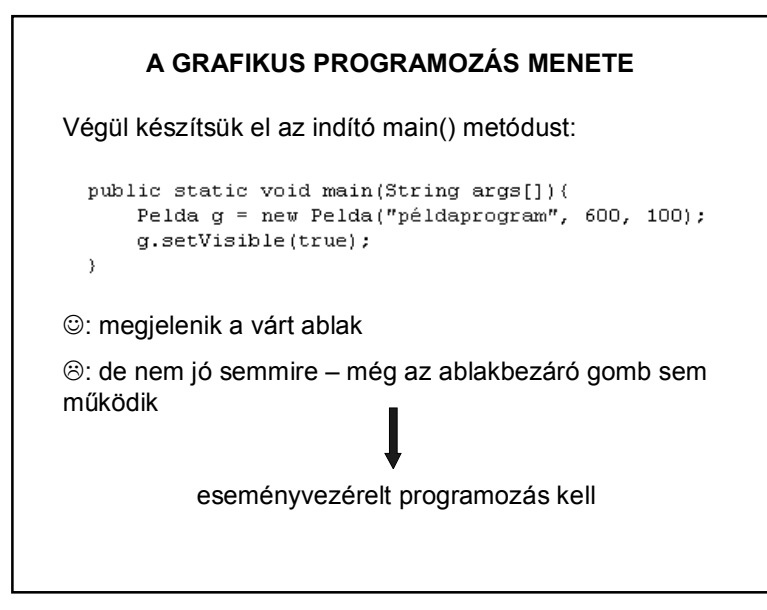

### **ESEMÉNYEK – EVENTS**

Az esemény a vele összefüggő információkat magába foglaló objektum. Ezek az információk: az esemény forrása az esemény típusa az esemény időpontja…stb.

Az események mindig valamilyen forrásobjektumon keletkeznek: nyomógombon, szövegmezőn,…stb.

### **ESEMÉNYEK – EVENTS**

Az alacsony szintű események (pl. billentyű-, egér-esemény) az operációs rendszer szintjén keletkeznek, melyek egy eseménysorba (event queue) kerülnek.

Az eseményt először a forrásobjektum kapja meg, majd továbbítja azt az esemény figyelőinek. (Szóhasználat: "forrásobjektumon keletkezik".)

Az események mindig sorban, egymás után keletkeznek, nem keletkezhet egyszerre két esemény.

Egy komponensen csak akkor keletkezhet esemény, ha az eleme az alkalmazás komponens-hierarchiájának, és **látható**.

# **ESEMÉNYEK KEZELÉSE**

Egy objektum csak akkor figyelhet egy eseményt, ha hozzáadtuk a forrásobjektumhoz, és osztálya implementálja a figyelőinterfészt.

**Adapterosztályokkal** kiküszöbölhető, hogy implementálnunk kelljen az összes – figyelőinterfészbeli – metódust.

??? – Ne essen pánikba, inkább tegyük működőképessé az előző példát!

### **ESEMÉNYEK KEZELÉSE**

Az eseményekre csak akkor reagálhatunk, ha figyeljük őket.

Minden forrásobjektumhoz ki kell jelölni úgynevezett figyelőobjektumokat (ezekben kezeljük a forrásobjektumon keletkezett eseményeket).

Egy forrásobjektumhoz több figyelőobjektumot adhatunk hozzá az *add\*\*\*Listener()* segítségével.

Például: addActionListener()

# **ESEMÉNYEK KEZELÉSE – PÉLDA**

Az események kezelése a java.awt.event csomaggal oldható meg:

> import java.awt.\*; import java.awt.event.\*;

A deklarálás, konstruktor ugyanaz, mint eddig.

Az inicializalas() metódus bővül majd az események figyelésével:

az ablak bezáró gombját és

az általunk felrakott nyomógombot kell figyelni.

Vagyis az eddigi metódusba még bele kell írni a következőket:

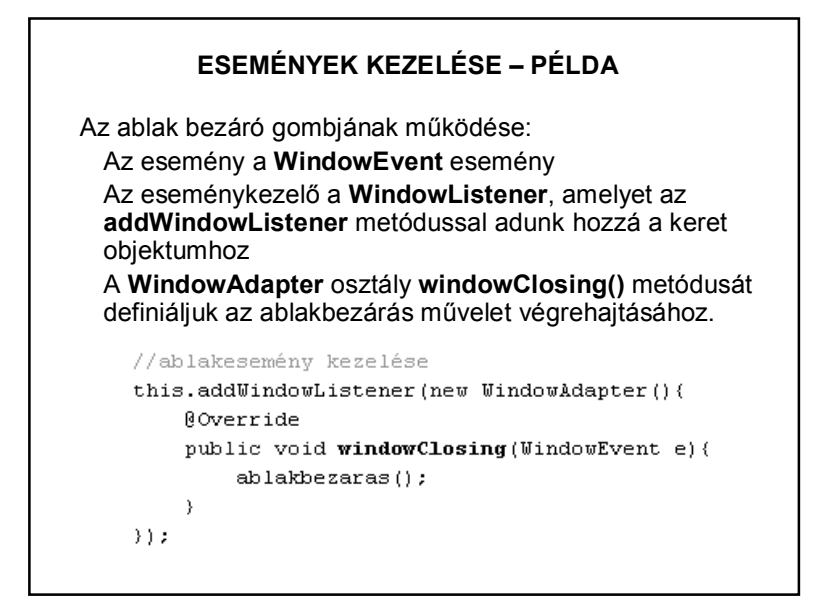

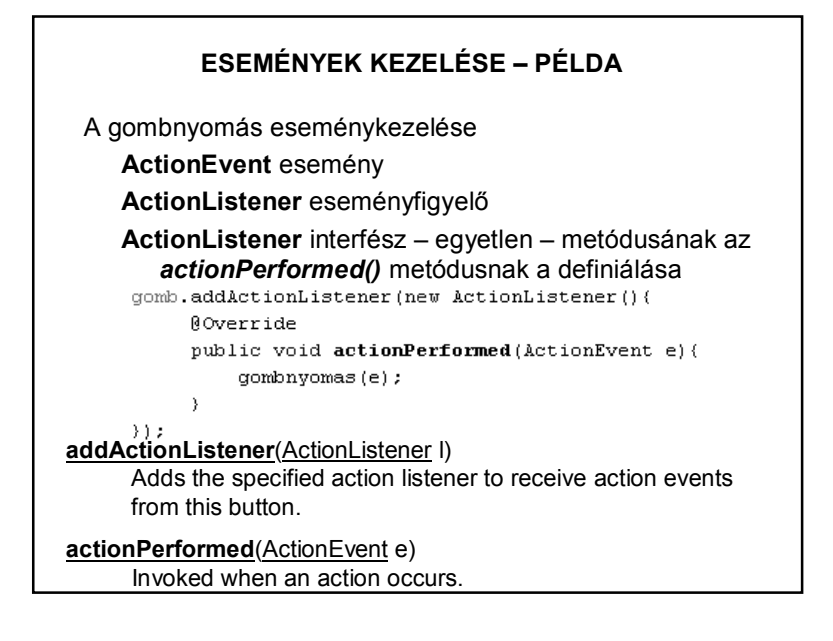

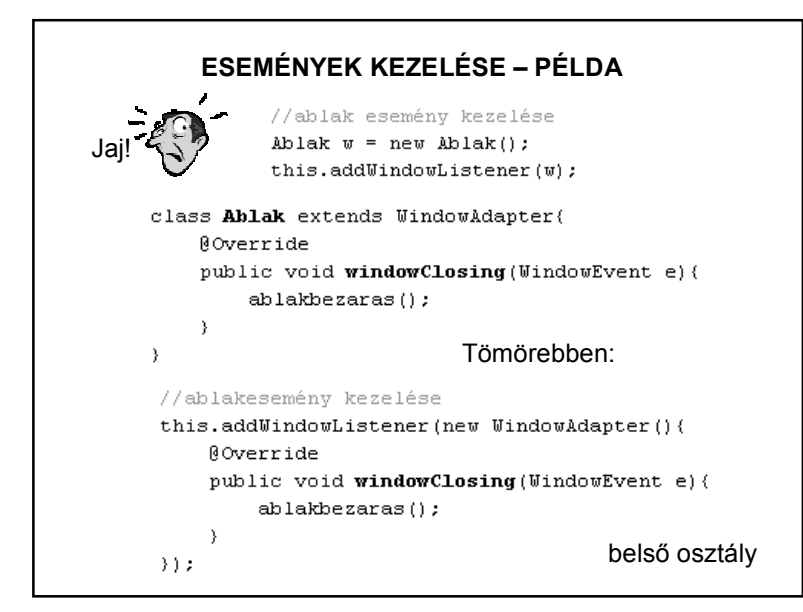

# **ESEMÉNYEK KEZELÉSE – PÉLDA**  Az eseménykezelő metódusok törzse ezekre a metódusokra hivatkozik: public void ablakbezaras(){ System.out.println("Viszlát");  $System.exit(0);$ public void gombnyomas(){ int  $a = Integer.parseInt(szam1.getText())$ ; int  $b =$  Integer.parseInt(szam2.getText()); eredmeny.setText(String.valueOf(a+b)); A main() metódus ugyanaz, mint eddig.

### **MELYIKET SZERESSEM?**

AWT vagy Swing?

A két osztálykönyvtár nem teljesen azonos feladatkört lát el, csak részben van átfedés.

Az AWT elavult, nem fejlesztik tovább, a Swing modernebb, többet tud.

Ugyanakkor az AWT hierarchiája kicsit áttekinthetőbb, ezért vettük ezt. Ha ezt megérti, akkor utána már könnyedén érti a Swing-et is.

### **MELYIKET SZERESSEM?**

Swing vagy valami más keretrendszer? (Pl. GWT, Vaadin, stb.)

Mára már a Swing is kissé elavult.

Ugyanakkor még mindig jól használható alkalmazásokat lehet fejleszteni vele, és jó alap a továbblépéshez.

Érdemes elolvasni:

http://jtechlog.blogspot.hu/2011/07/vastag-kliens-java-ban-netbeans.html

### **MELYIKET SZERESSEM?**

Osztályok importálása:

AWT számára:

import java.awt.\*: // AWT-komponensek.

// elrendezés-kezelő

import java.awt.event.\*; // eseménykezelő

Swing számára:

import javax.swing.\*; // Swing-komponensek

import java.awt.\*; // elrendezés-kezelő

import java.awt.event.\*; // eseménykezelő

(A javax.swing.event csomag további eseményeket is definiál.)

### **SWING PÉLDA**

Ld. gyak3 indító, ill. későbbi példája – nézze is át az indító feladat ide vonatkozó részét és a generált initComponents() metódusokat is a most tárgyaltak alapján.

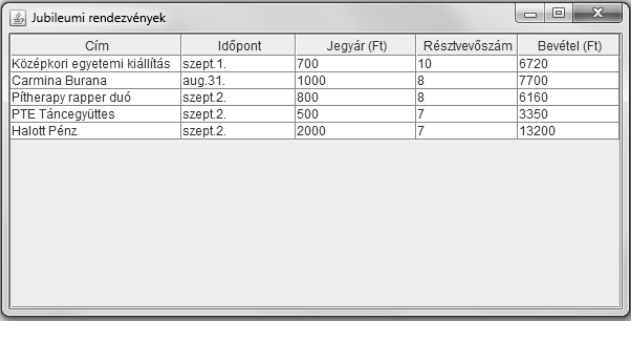